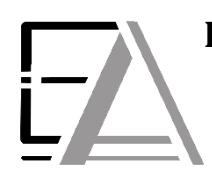

## **Enrolled Agent Tax Experts LLC US Treasury Department Licensed Tax Practitioners**

 **733 Thimble Shoals Blvd, Ste. 170, Newport News, VA 23606 757.310.6808**

## **How to Download from Sharefile to your Computer**

\_\_\_\_\_\_\_\_\_\_\_\_\_\_\_\_\_\_\_\_\_\_\_\_\_\_\_\_\_\_\_\_\_\_\_\_\_\_\_\_\_\_\_\_\_\_\_\_\_\_\_\_\_\_\_\_\_\_\_\_\_\_\_\_\_\_\_\_\_\_\_\_\_\_\_\_\_\_\_\_\_\_\_\_\_\_\_\_\_\_\_\_\_\_\_\_\_\_\_\_\_\_\_\_\_\_\_\_\_\_\_\_\_\_\_\_\_\_\_\_\_

**1. Click this lin[k https://eataxexperts.sharefile.com/](https://eataxexperts.sharefile.com/) to log into your Sharefile Account. If you need help logging in, use th[e How to Login to your ShareFile Account](https://eataxexperts.com/client-tutorials) instructions.**

## **2. Click 'Archived' Folder**

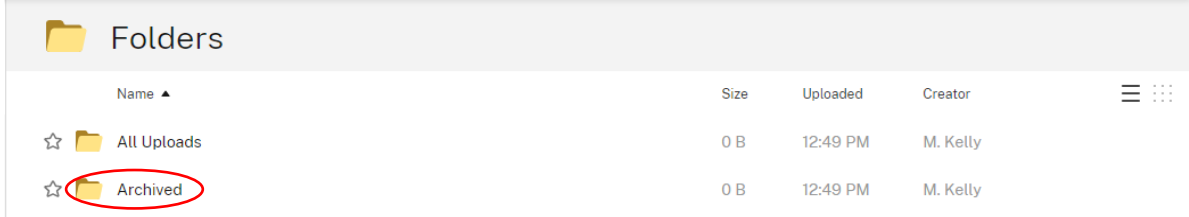

**3. Check the top box to select ALL boxes below pertaining to 'Client Information', 'Questionaire' and 'Tax Return Engagement Letter' PDFs. Then click 'Download'.**

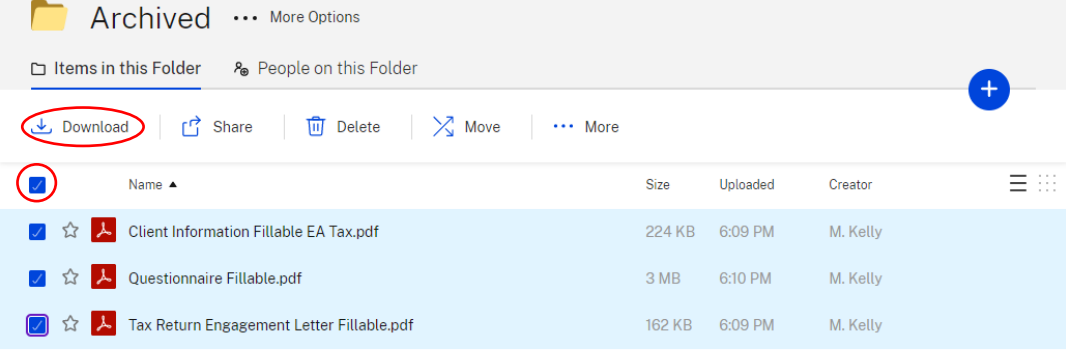

Email me when a file is:  $\Box$  Downloaded from this folder  $\Box$  Uploaded to this folder

## **4. Now it can be found in your PC's "Downloads."**

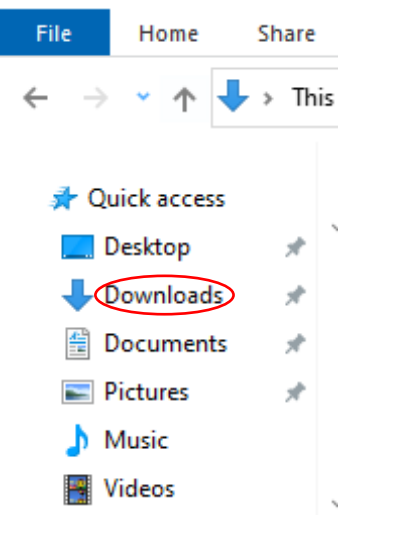

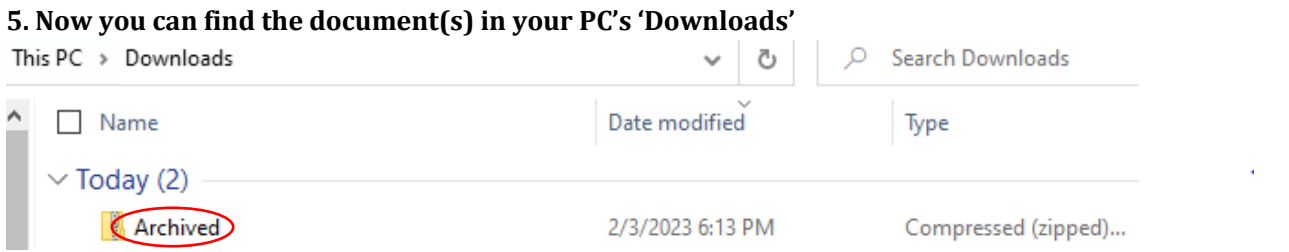

**6. Congratulations! You have learned how to download documents through Sharefile. Now we can securely provide you with important documentation. All of which gives you the fastest quality tax service!**